## Fiber Bundle Volume Measurement

#### Shun Gong<sup>1,2</sup>,Fan Zhang<sup>2</sup>, Lauren J. O'Donnell<sup>2</sup>

**Shanghai Changzheng Hospital, China**

**Brigham and Women's Hospital, USA** 

**sgong@partners.org**

#### Pre-requisite

• This tutorial is a follow-up tutorial of the "Fiber Bundle Selection And Scalar Measurement" by Fan Zhang, PhD. Please go through this ahead, which is available at:

https://github.com/SlicerDMRI/slicerdmri.github.io/blob/master/docs/tutorials/F iberBundleSelectionAndScalarMeasurement.pptx

Fiber Bundle Selection and Scalar Measurements **Redit** 

- . The Fiber Bundle Selection and Scalar Measurements Tutorial guides through the use of the Diffusion Bundle Selection module and the Fiber Tract Scalar Measurement module for diffusion MRI tractography data analysis.
- Author: Fan Zhang, University of Sydney Australia, Brigham and Women's Hospital
- Dataset: Fiber Bundle Selection And Scalar Measurement Tutorial Dataset

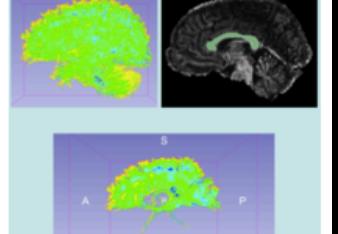

## Learning Objectives

The aim is to calculate the volume of the fiber bundle that passes through the Corpus Callosum(CC). Following this tutorial, you'll be able to:

- 1) Fiber bundle to label map:
- convert fiber bundles to label map;

2) Fiber bundle volume measurements: calculate volume measurements from the fiber bundles.

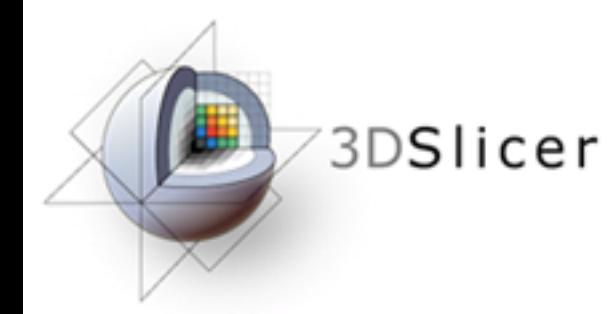

#### 3D Slicer

#### The tutorial uses the 3DSlicer (Version 4.6.2 Stable Release) software available at

http://download.slicer.org

**Disclaimer** 

It is the responsibility of the user of 3DSlicer to comply with both the terms of the license and with the applicable laws, regulations and rules. Slicer is a tool for research, and is not FDA approved.

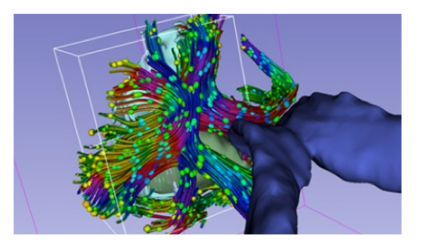

# **Slicer DMRI**

An open-source project to improve and extend diffusion magnetic resonance imaging software in 3D Slicer:

http://slicerdmri.github.io

Please read the **Diffusion MRI Analysis** tutorial to install SlicerDMRI:

https://github.com/SlicerDMRI/slicerdmri.github.io/blob/master/docs/tutorials/DiffusionMRI analysis.pdf

### Tutorial Data

Download sample data, at<br>http://www.namic.org/Wiki/images/4/4c/FiberVolume\_data .zip

The following data are provided:

- Baseline image
- Down sampled whole brain tractography (conducted as in the DWI tutorial and down- sampled to about 10000 fibers using Tractography Display module)
- Corpus callosum label map (drawn as in the DWI tutorial)

#### Load Data

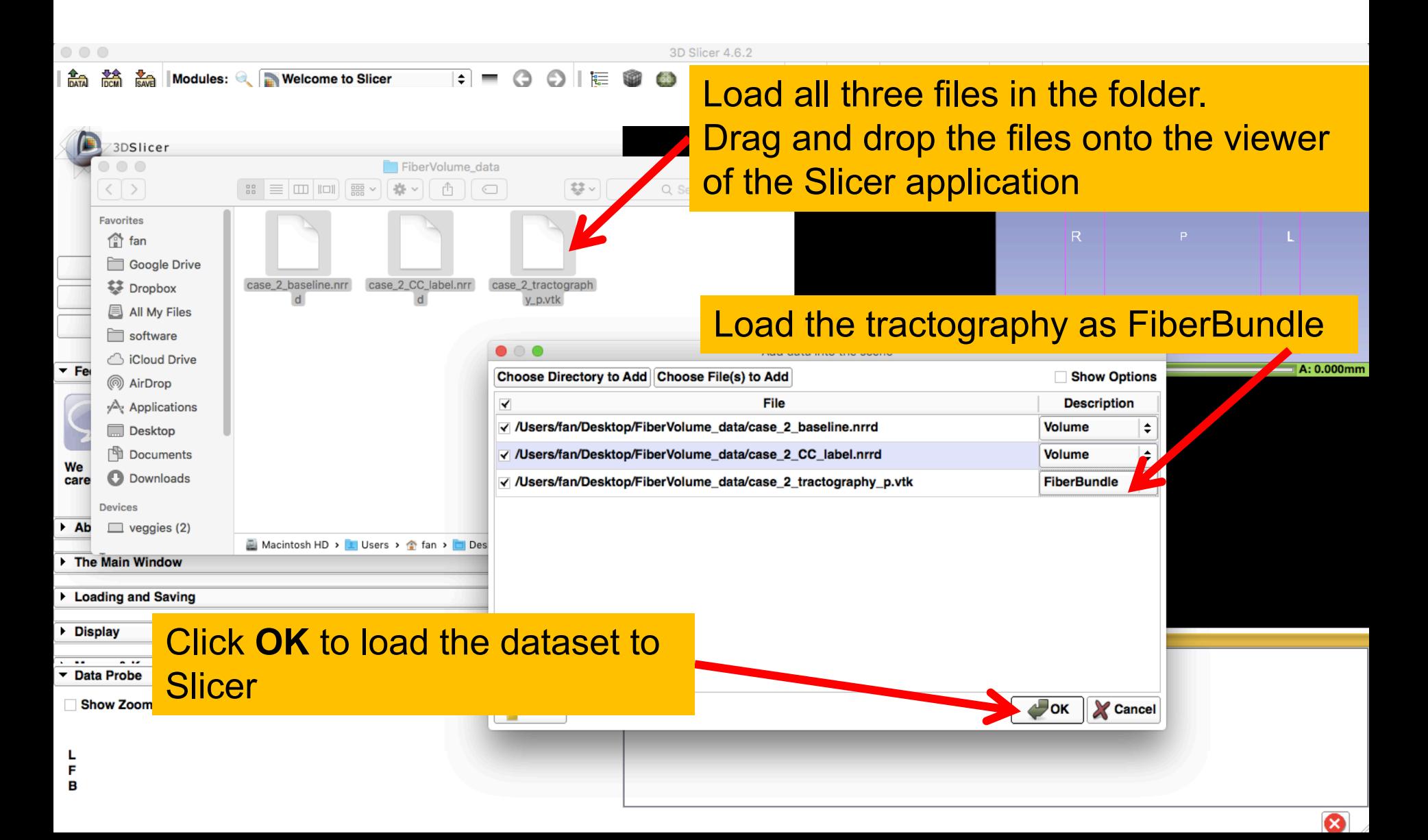

### Tractography ROI Selection

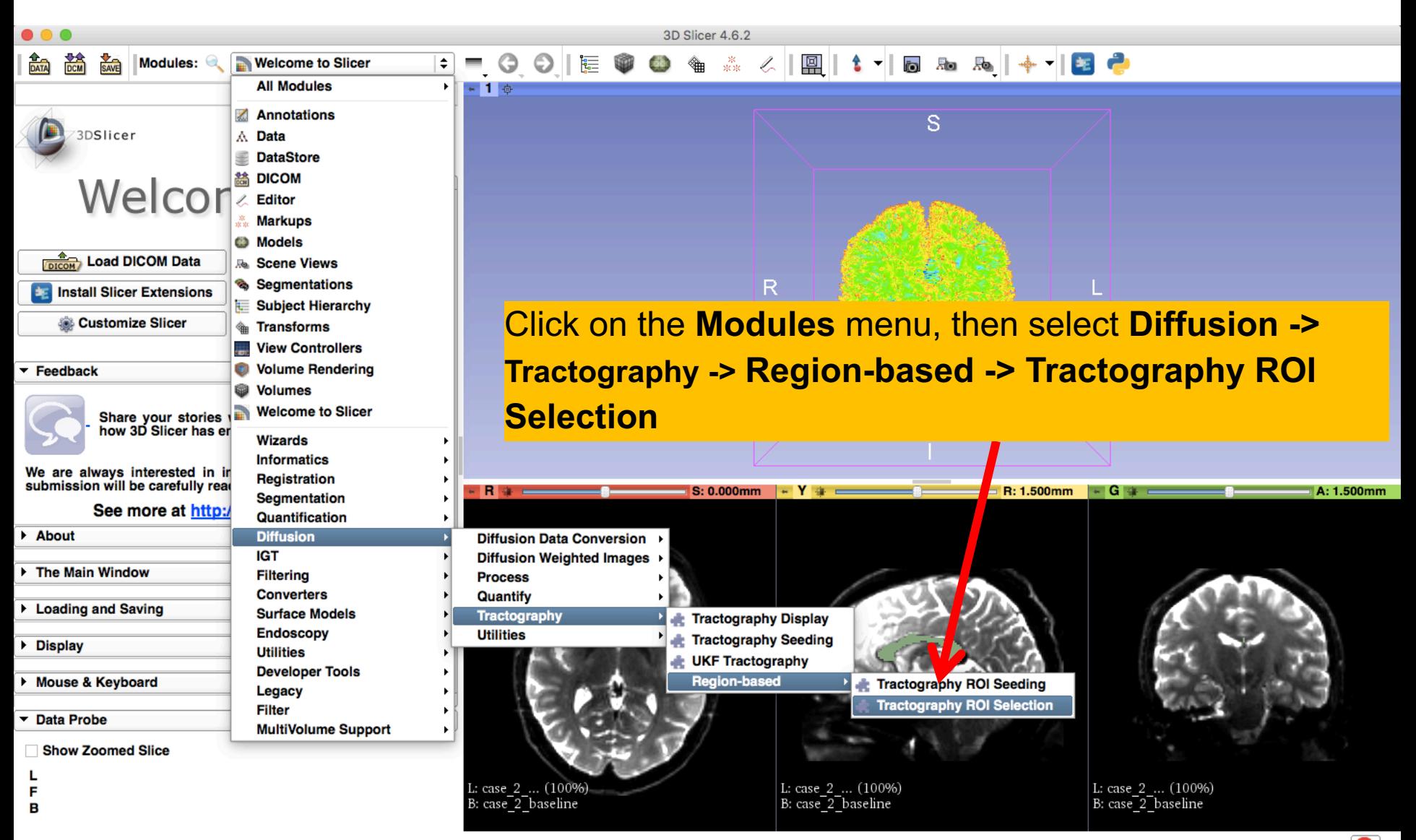

Ω

### Single Label Selection

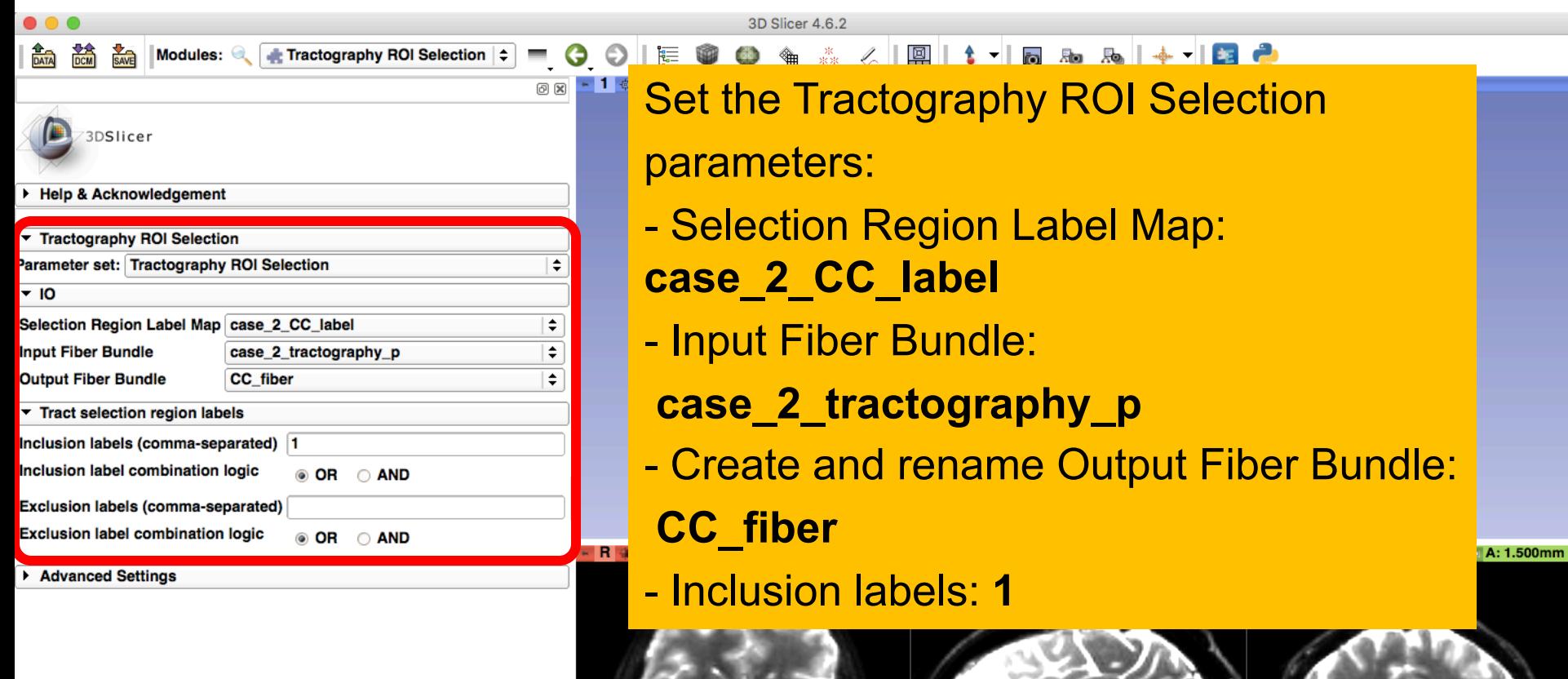

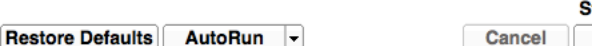

Data Probe

Show Zoomed Slice

L

F

в

Status: Idle

**Apply** 

Click the button **Apply**

: case

case 2 baseline

L: case\_2...(100%) B: case 2 baseline

L: case 2...(100%) B: case\_2\_baseline

 $\boldsymbol{\Omega}$ 

### Single Label Selection

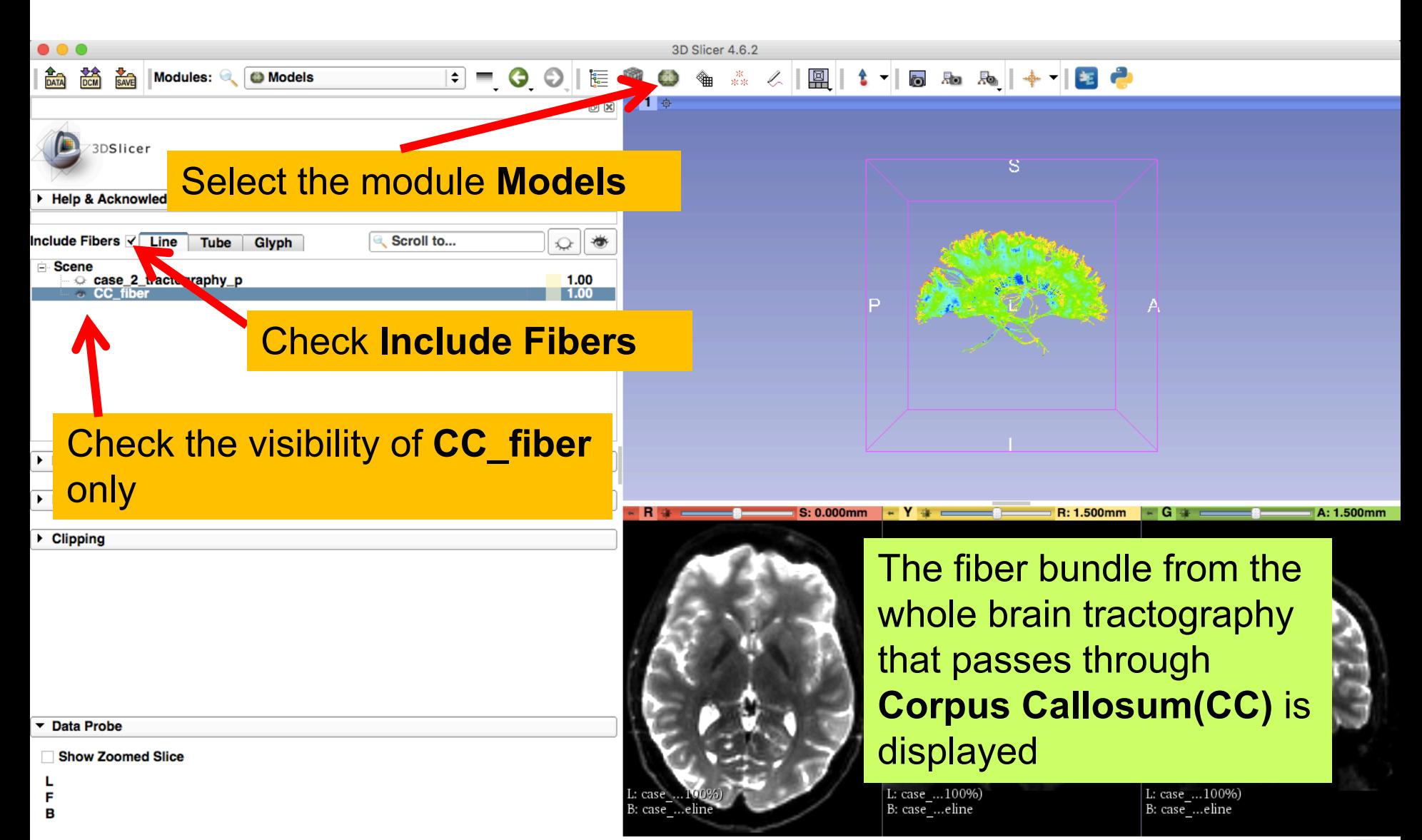

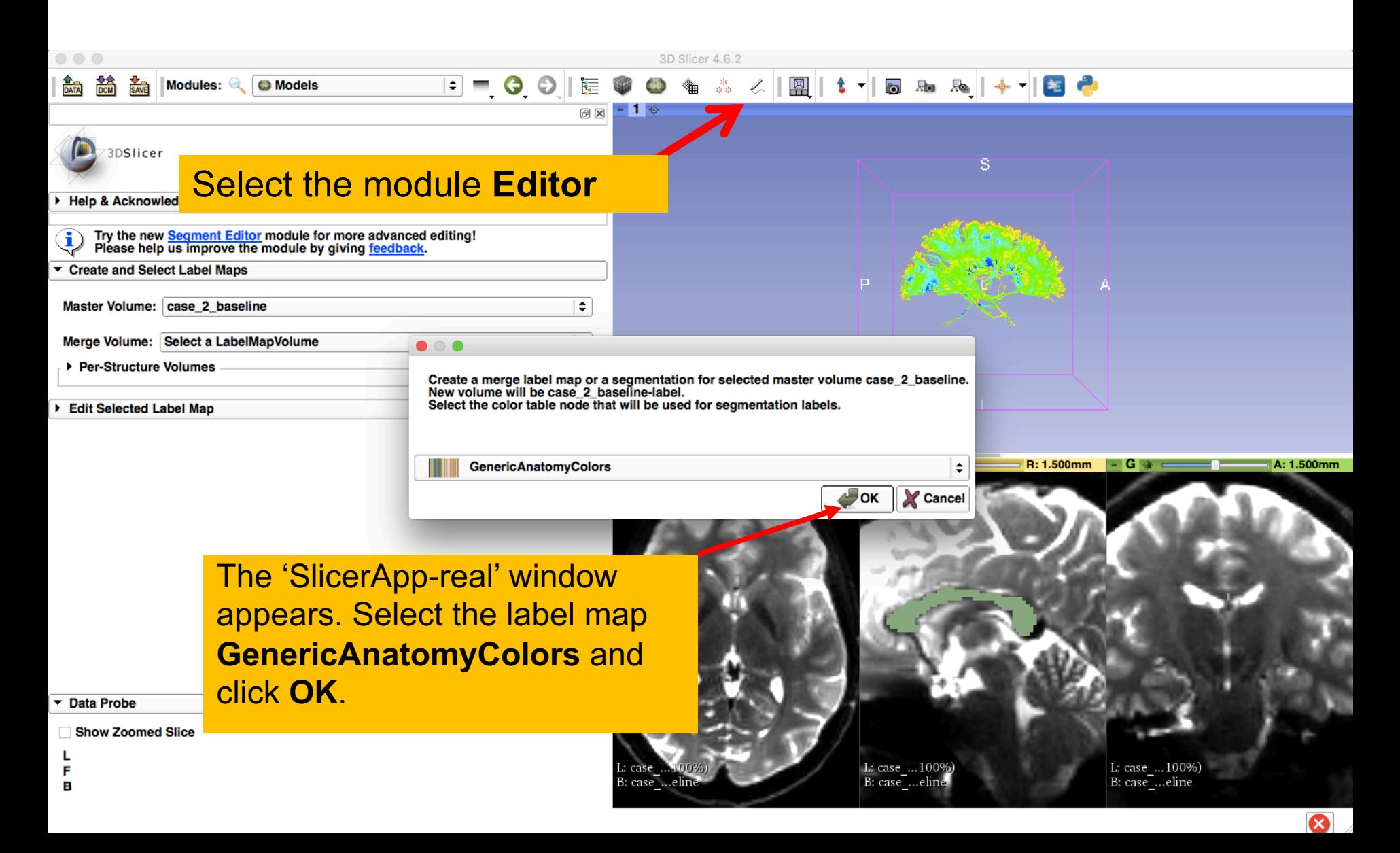

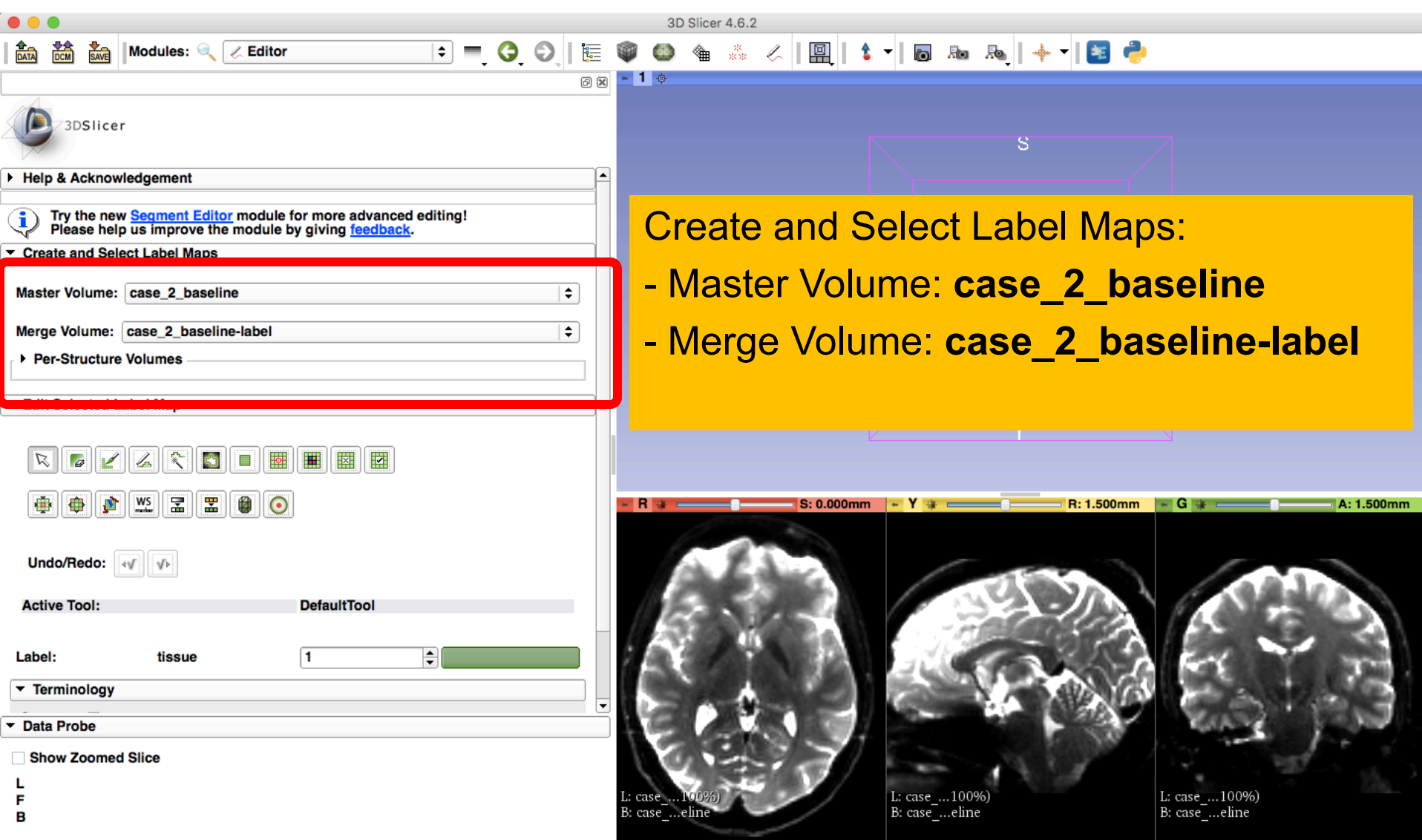

 $\boldsymbol{\Omega}$ 

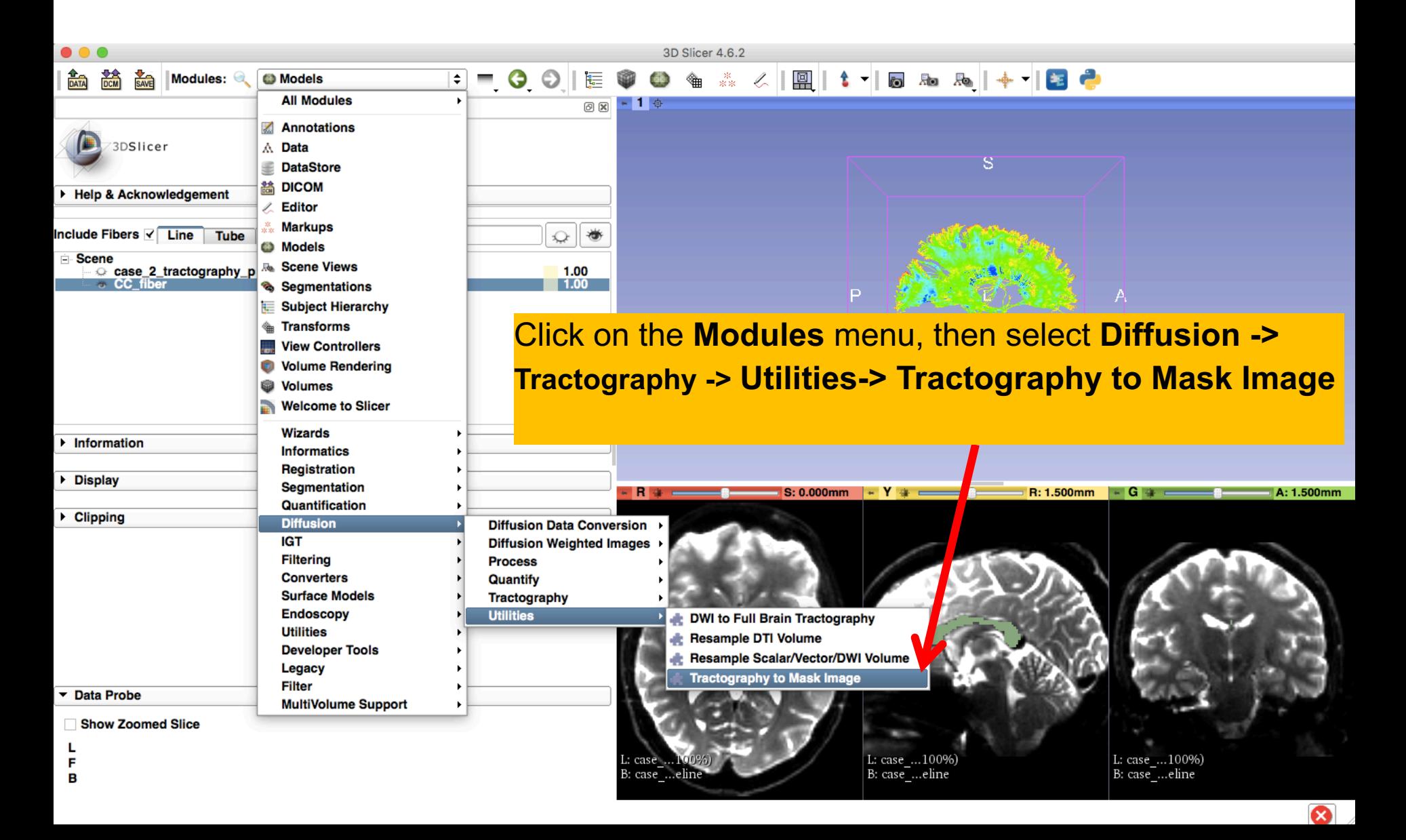

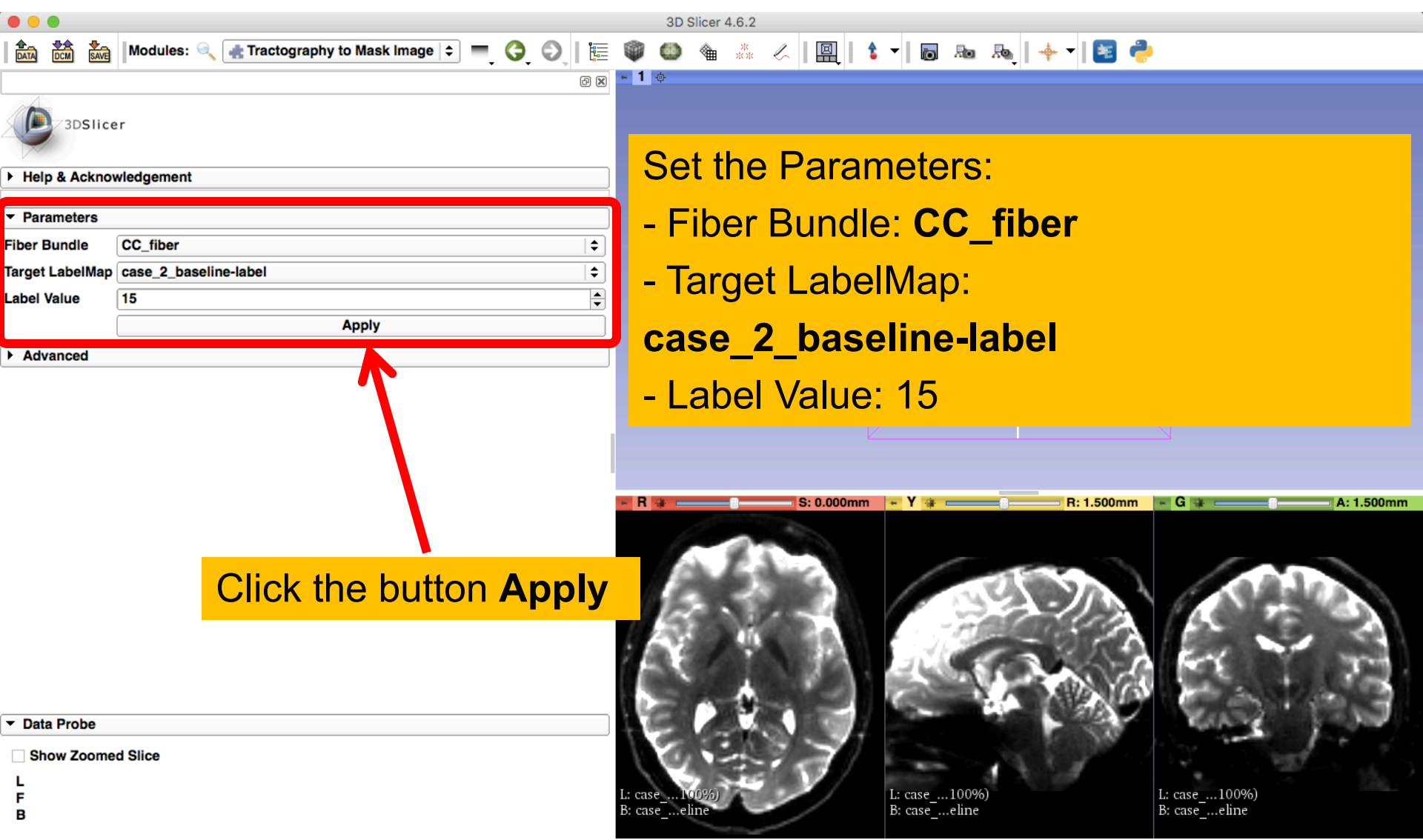

 $\boldsymbol{\Omega}$ 

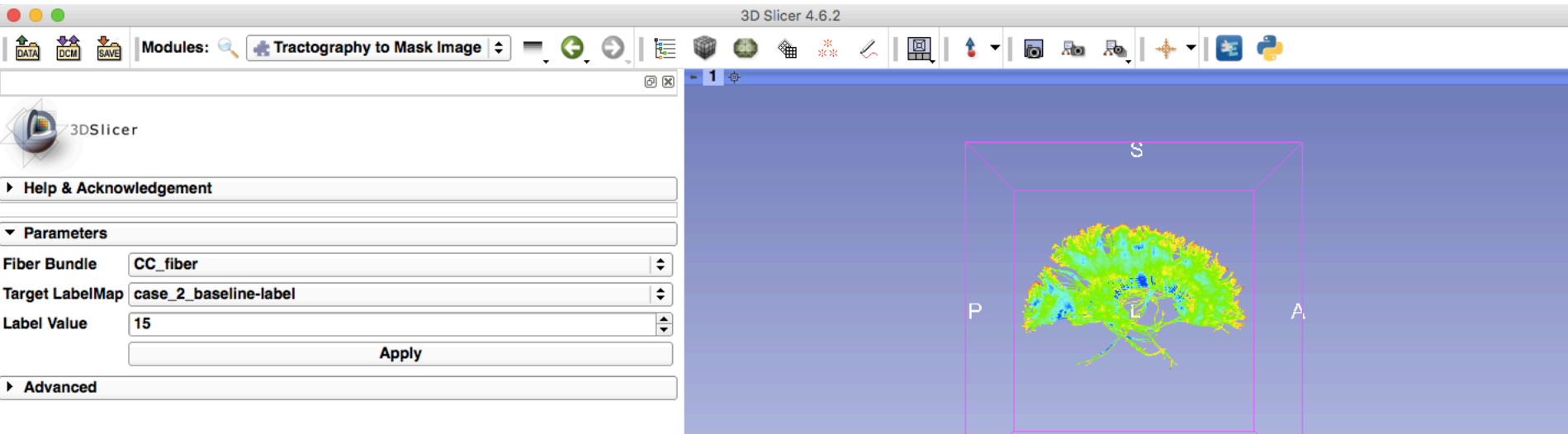

R<sub>3</sub>

S: 0.000mm

 $-$  Y  $+$   $-$ 

L: case ...100%)

B: case\_...eline

R: 1.500mm

 $-$  G  $\approx$ 

A: 1.500mm

The fiber bundle that passes through **Corpus Callosum(CC) to label map** is displayed

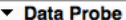

Show Zoomed Slice

F

B

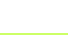

B: case ...eline

L: case

#### Fiber bundle volume measurements

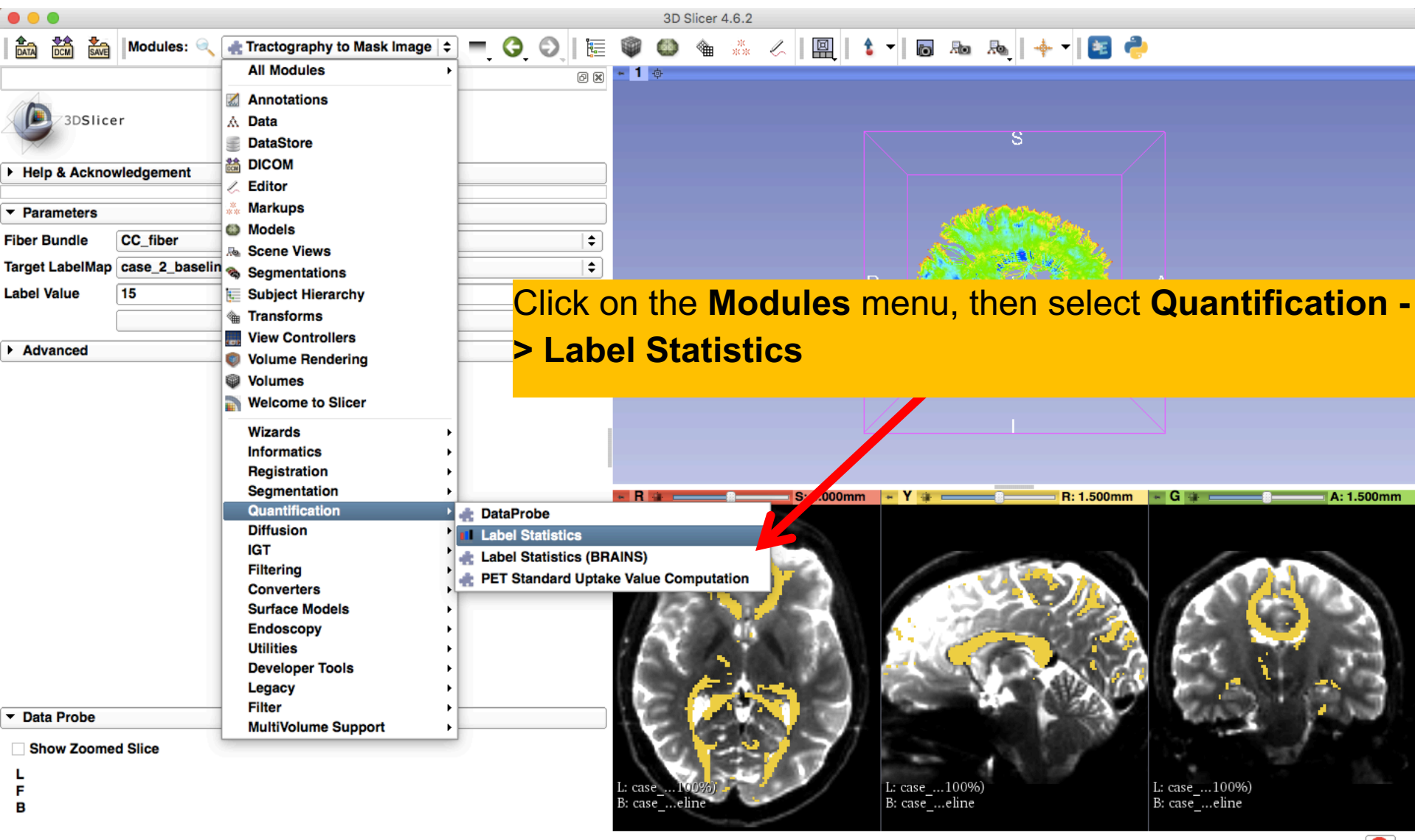

Ω

#### Fiber bundle volume measurements

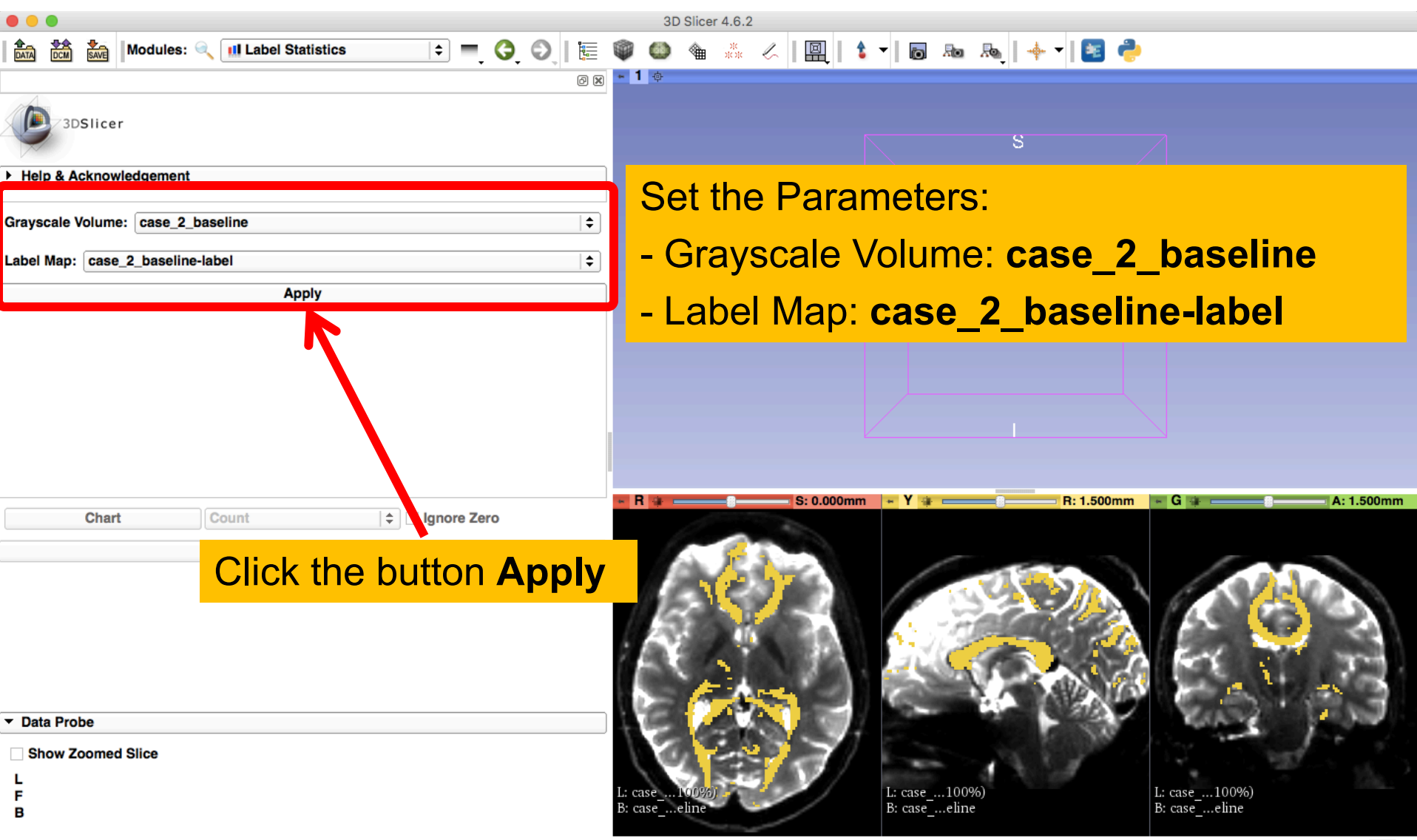

 $\boldsymbol{\Omega}$ 

#### Fiber bundle volume measurements

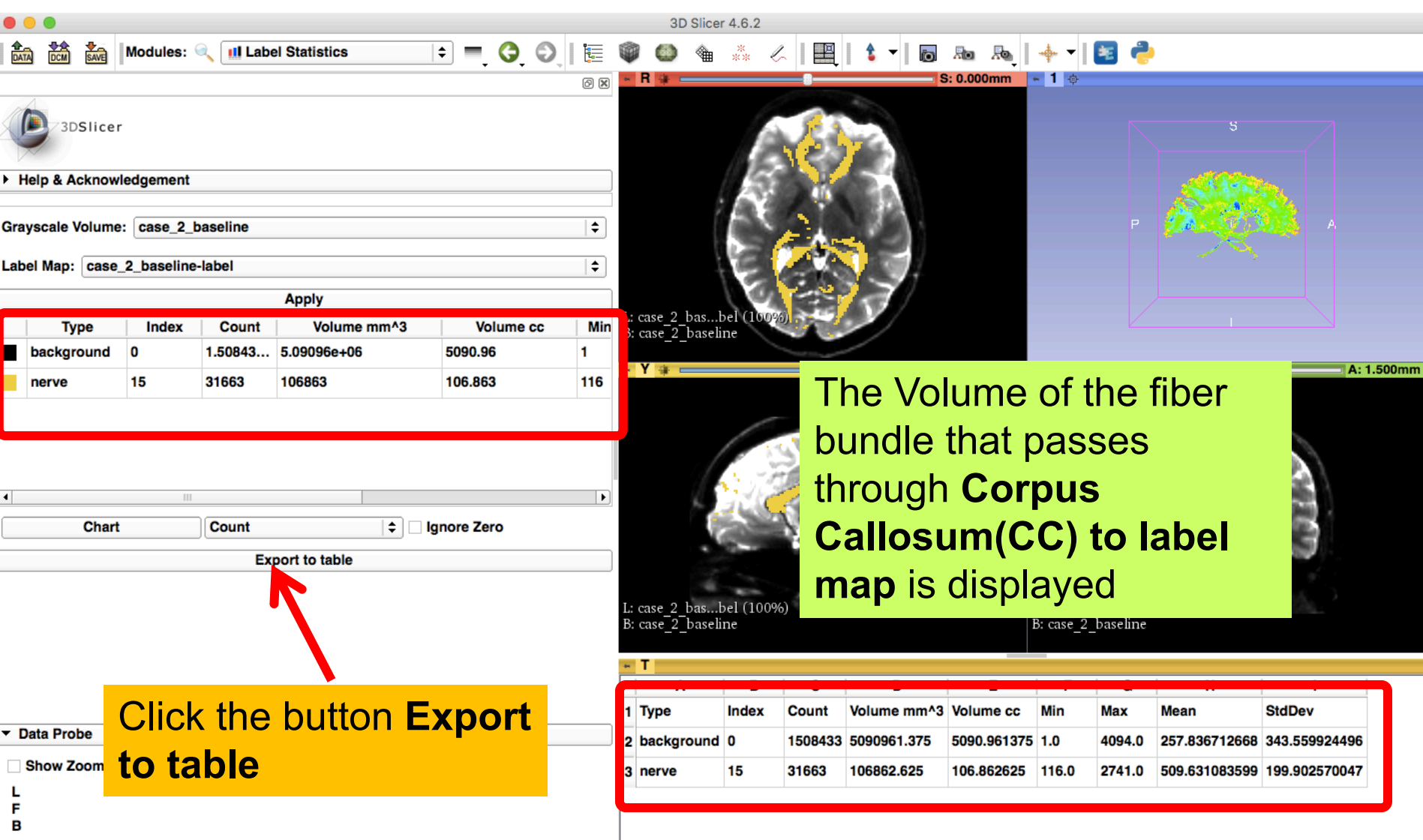

#### Save the Results

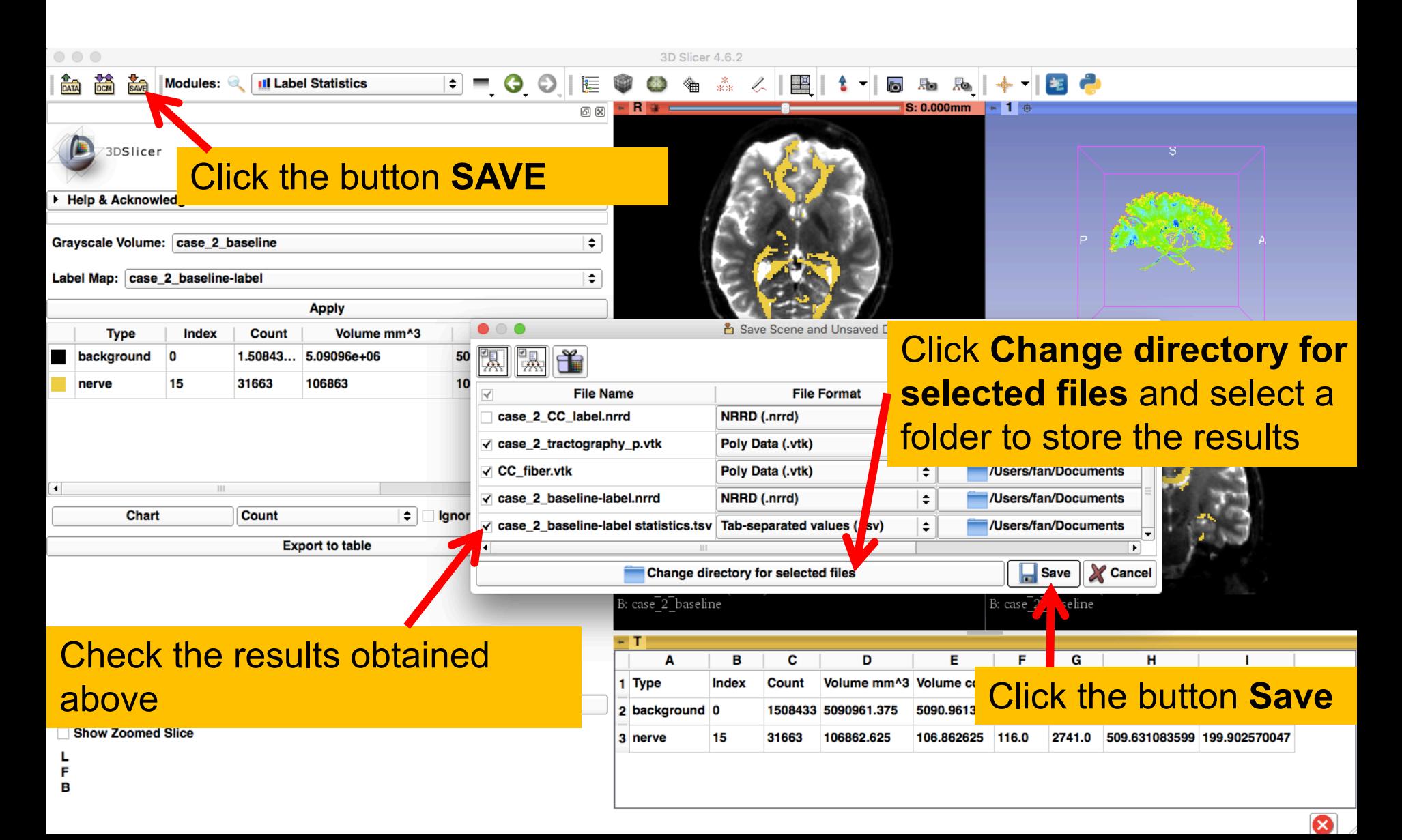

### Conclusion

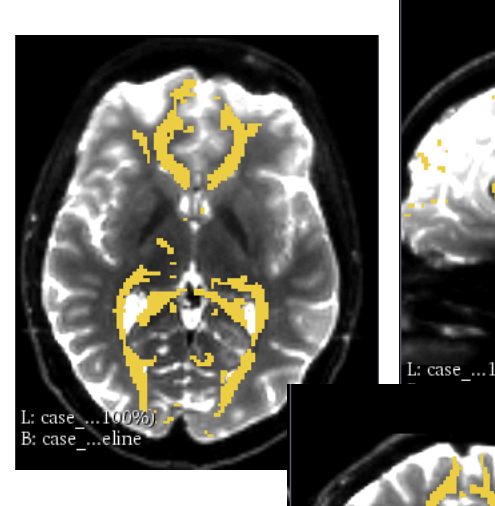

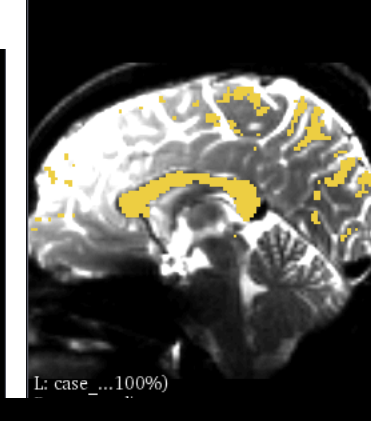

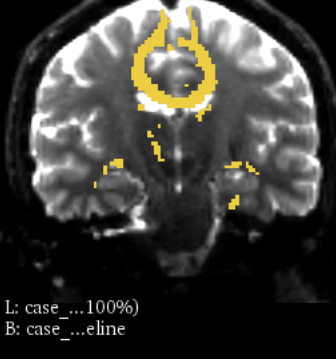

This tutorial guided you through converting fiber bundle to label map and measuring fiber bundle volume for conducting further tractography processing.

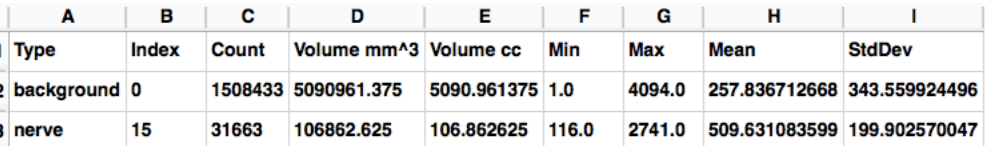

### Acknowledgments

#### **Shanghai Changzheng Hospital, China, CSC/NSFC/STCSM**

- China Scholarship Council
- National Nature Science Foundation of China
- Science and Technology Commission of Shanghai Municipality

#### **Open Source Diffusion MRI Technology For Brain Cancer Research** NIH U01CA199459

#### **National Center for Image Guided Therapy (NCIGT)** NIH P41EB015898

#### **Neuroimage Analysis Center (NAC)** NIH P41EB015902